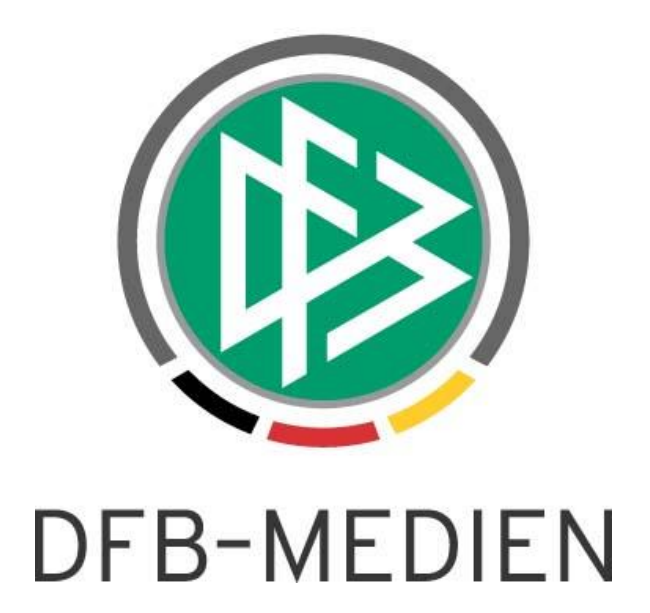

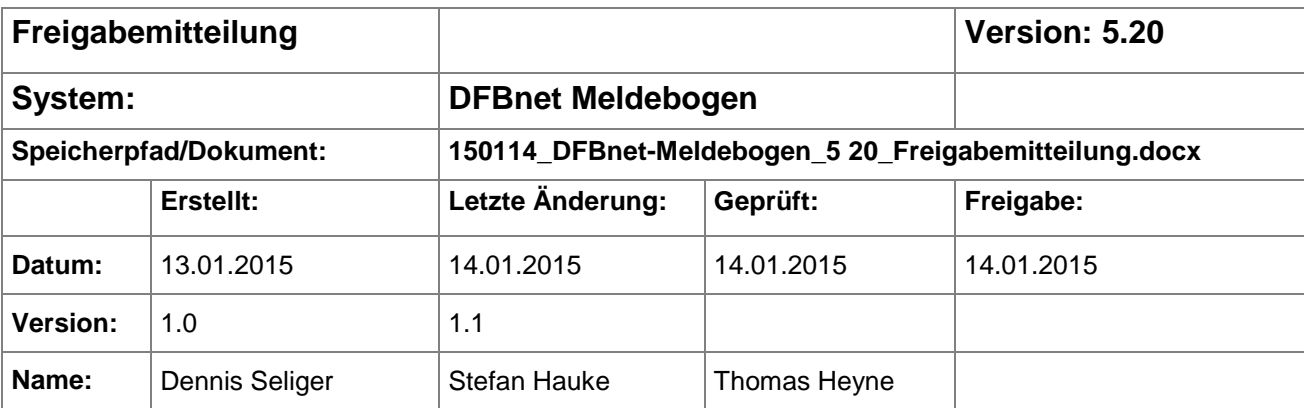

#### © 2014 DFB-Medien GmbH & Co. KG

Alle Texte und Abbildungen wurden mit größter Sorgfalt erarbeitet, dennoch können etwaige Fehler nicht ausgeschlossen werden. Eine Haftung der DFB-Medien, gleich aus welchem Rechtsgrund, für Schäden oder Folgeschäden, die aus der An- und Verwendung der in diesem Dokument gegebenen Informationen entstehen können, ist ausgeschlossen.

Das Dokument ist urheberrechtlich geschützt. Die Weitergabe sowie die Veröffentlichung dieser Unterlage sind ohne die ausdrückliche und schriftliche Genehmigung der DFB-Medien nicht gestattet. Zuwiderhandlungen verpflichten zu Schadensersatz. Alle Rechte für den Fall der Patenterteilung oder der GM-Eintragung vorbehalten.

Die in diesem Dokument verwendeten Soft- und Hardwarebezeichnungen sind in den meisten Fällen auch eingetragene Warenzeichen und unterliegen als solche den gesetzlichen Bestimmungen.

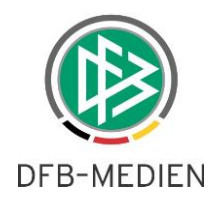

# **Zum Inhalt**

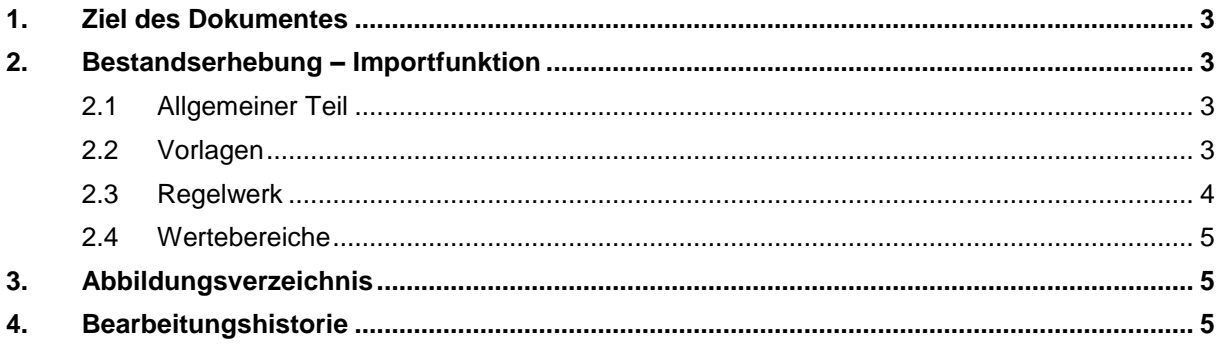

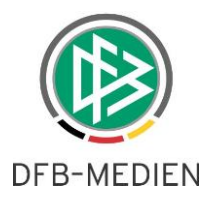

# **1. Ziel des Dokumentes**

Das nachfolgende Dokument beschreibt die im Rahmen der Version 5.20 (Service Release 2) realisierte funktionale Erweiterung des Datei Uploads im Bereich der Mitgliederzahlen für die Vereine in der Anwendung DFBnet Meldebogen.

# **2. Bestandserhebung – Importfunktion**

### **2.1 Allgemeiner Teil**

Innerhalb der Anwendung DFBnet Meldebogen im Bereich "Bestandserhebung Verein" wird neben der Möglichkeit der Online Erfassung der Mitgliederzahlen zusätzlich die Möglichkeit eines Datei- Uploads zur Verfügung gestellt. Das Recht zur Nutzung der Funktion zum Upload der Mitgliederdaten via Dateiupload ist implizit allen berechtigten Vereinen freigeschaltet und muss nicht zusätzlich administriert werden.

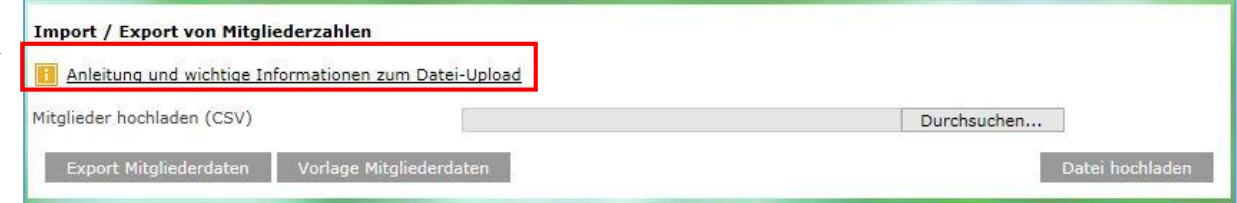

<span id="page-2-0"></span>Abbildung 1: Bereich für den .csv Import der Bestandserhebung

Über den markierten Link erreichen Anwender die eine Hilfeseite mit einer Anleitung und wichtigen Informationen unter<http://portal.dfbnet.org/de/service/online-hilfe/vereinsmeldebogen.html>

Ein erfolgreicher Upload der Datei bewirkt, dass die bisherige Bestandserhebung im Bereich der Mitglieder vollständig überschrieben und der Änderungsstempel beim Abgabedatum mit dem Anwender der den Upload durchgeführt hat aktualisiert wird. Das bedeutet, dass die Datei nicht dazu verwendet werden kann, einzelne Jahrgänge nachträglich zu editieren.

### **2.2 Vorlagen**

Dem Anwender werden im Bereich der "Bestandserhebung Verein" zwei Vorlagen zur Verfügung gestellt. Beide Vorlagen sind vom Dateityp .csv (Comma-separated values) und sind unter anderem über die Anwendung Microsoft Excel zu öffnen. Bei der Datei "Vorlage Mitgliederdaten" handelt es sich um eine leere Vorlage für den Verein, welche lediglich die Spaltenüberschriften beinhaltet. Mit der zweiten Datei "Export Mitgliederdaten" steht dem Anwender die Möglichkeit zur Verfügung eine Vorlage zu generieren, die bereits online erfasste Jahrgänge in die Vorlage überträgt. Die Generierung einer Vorlage mit bereits erfassten Jahrgängen unterstützt den Anwender bei der Überarbeitung einer bereits existierenden Bestandserhebung, da ein Upload immer die bisherigen Daten komplett überschreibt.

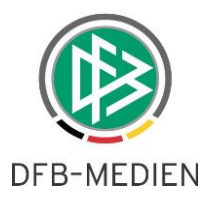

Die Vorlagen zum Upload in den DFBnet Meldebogen umfassen folgende Spalten:

- Jahrgang
- Aktiv im Spielbetrieb (männlich)
- Aktiv im Freizeit- und Breitensport (männlich)
- Passive Mitglieder (männlich)
- Aktiv im Spielbetrieb (weiblich)
- Aktiv im Freizeit- und Breitensport (weiblich)
- Passive Mitglieder (weiblich)

### **2.3 Regelwerk**

Der erfolgreiche Upload ersetzt immer die bisherigen Daten im Bereich der Mitglieder. Beispiel:

- o Bisher im DFBnet Meldebogen vorhandene, aber in der Vorlage nicht berücksichtigte Jahrgänge werden im DFBnet gelöscht.
- Die Übertragung von Daten findet nur statt, wenn alle Datensätze der Datei korrekt sind und den Vorgaben entsprechen. Ein fehlerhafter Datensatz führt dazu, dass die komplette Datei zum Upload abgelehnt wird.
- Es handelt sich bei der Datei zum Upload um eine Datei im ".csv" Format.
- Die Angabe der Anzahl "0" erfolgt durch "0" oder leeres Feld (keine Eingabe)
- Sonderzeichen wie zum Beispiel "– "oder "/" sind nicht zulässig
- Die Übernahme erfolgt immer ab Spalte A bis Spalte G mit Beginn in Zeile 2
	- o Die erste Zeile mit den Spaltenbezeichnungen dient ausschließlich der Erläuterung.
	- o Wird die erste Zeile durch Jahrgangszahlen ersetzt, werden die Informationen dieser Zeile nicht übertragen.
	- o Weitere Zahlen außerhalb der Spalten A bis G führen dazu, dass die Datei nicht übertragen werden kann.
- Leere Dateien führen nicht zu einer Löschung bzw. Aktualisierung der Mitgliederzahlen im DFBnet
- Leere Zeilen werden als ungültige Jahrgänge interpretiert und führen zu einer ungültigen Datei
- Die Reihenfolge der Jahrgänge ist bei der Erstellung der Datei zum Upload nicht relevant
- Die Spaltenreihenfolge ist statisch. Das bedeutet, dass ein Vertauschen der Spaltenreihenfolge in der Vorlage beim Import nicht berücksichtigt wird.

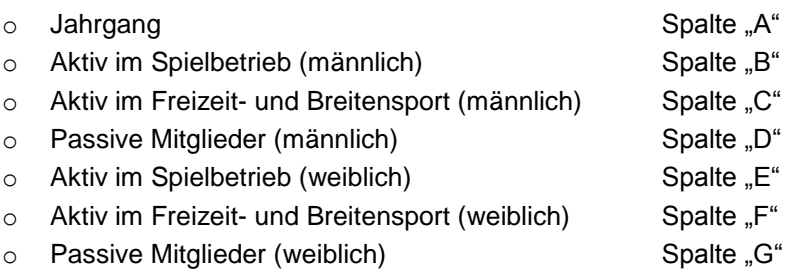

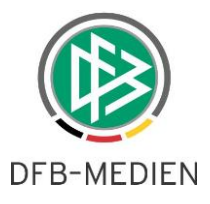

Sollte der Upload nicht erfolgreich sein, erhält der Anwender einen entsprechenden Hinweis mit Vermerk auf den Jahrgang bei dem ein Fehler vorliegt. In dem Fall, dass eine Zeile (ein Jahrgang) fehlerhaft ist, wird die komplette Datei abgewiesen und der Änderungsstempel bleibt unverändert.

#### Fehlermeldungen / Hinweise

Die hochgeladene Datei enthält einen ungültigen Jahrgang und/oder fehlerhafte Spalten! Bitte korrigieren Sie Ihre Eingaben.

<span id="page-4-0"></span>Abbildung 2: Fehlermeldung bei ungültiger Angabe eines Jahrgangs

### **2.4 Wertebereiche**

- Jahrgang
	- o Numerisch (1900 aktuelles Kalenderjahr zum Tagesdatum)
- Aktiv im Spielbetrieb (männlich)
	- $\circ$  Numerisch  $\geq 0$
- Aktiv im Freizeit- und Breitensport (männlich)
	- $\circ$  Numerisch  $\geq 0$
- Passive Mitglieder (männlich)
	- o Numerisch >= 0
- Aktiv im Spielbetrieb (weiblich)
	- $\circ$  Numerisch  $\geq 0$
- Aktiv im Freizeit- und Breitensport (weiblich)
	- o Numerisch >= 0
	- Passive Mitglieder (weiblich)
		- $\circ$  Numerisch  $\geq 0$

## **3. Abbildungsverzeichnis**

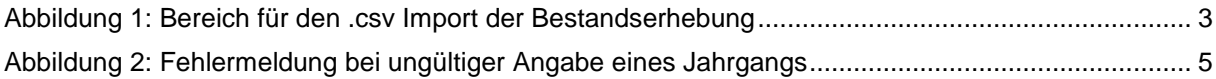

## **4. Bearbeitungshistorie**

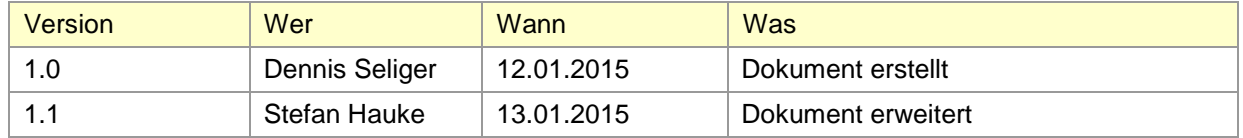